## Instructions for Submitting Workpapers to INCPAS Peer Review Department

In order for the administrators of the Peer Review Program to process your workpapers efficiently, and to keep consistency within the review folders, peer reviewers must submit their documents in a PDF, Word, or Excel format for each document required to be submitted.

Please use the naming convention listed in the table below. Please include the number as the beginning of the name of each document and the review number at the end of each document. Please do not add any other verbiage to the naming convention. The FFCs, if more than one, should be in one document.

\*\*Reminder, effective July 1, 2013 the MFC and DMFC form is an online form that must be submitted electronically through PRISM with the AICPA for AICPA member firms only.

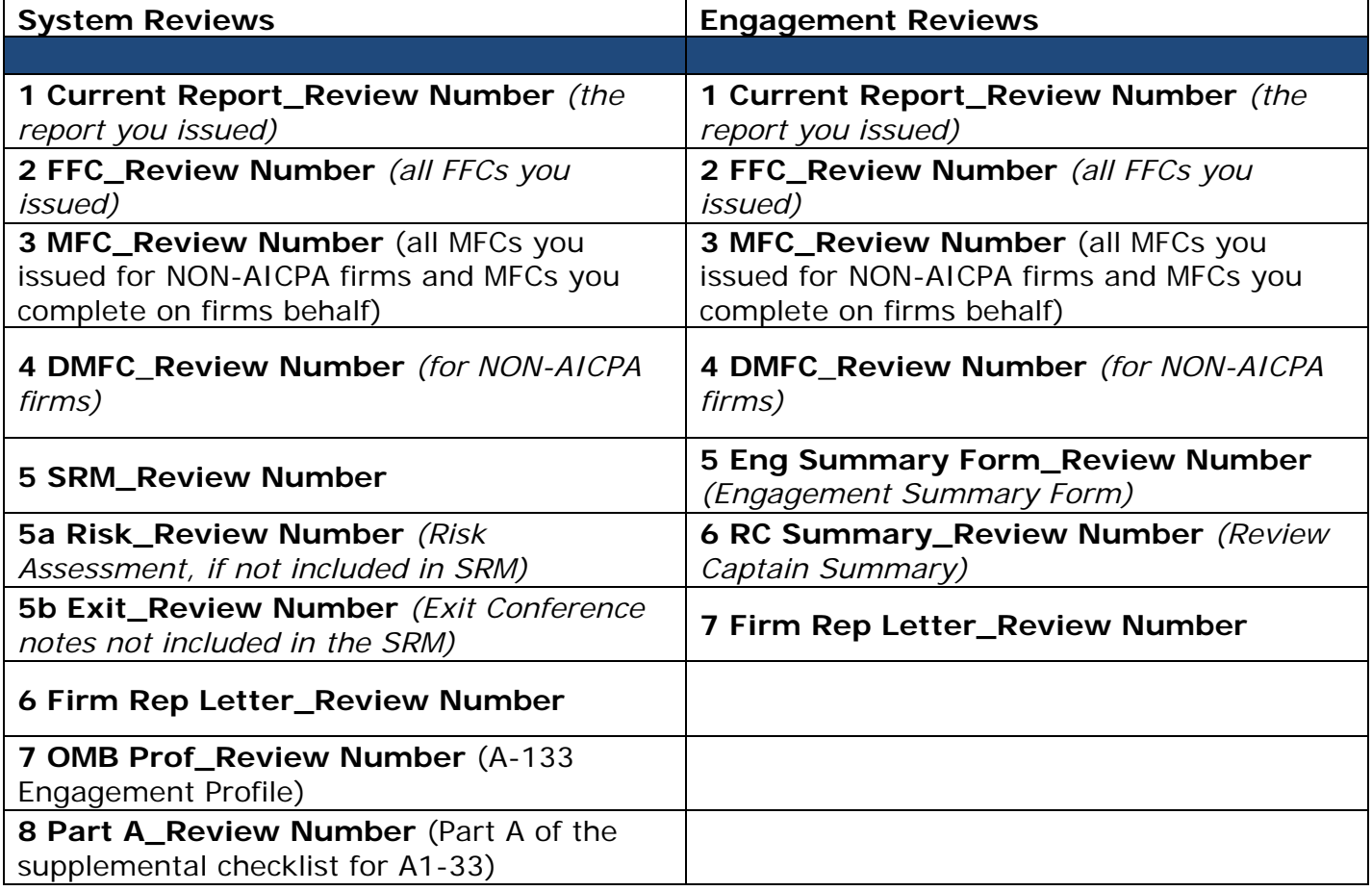

## **EXAMPLE FILE NAME:** 1 Current Report\_123456

Once you have your workpapers ready to submit to the INCPAS Peer Review Department, we request you to upload them to ShareFile. On the next few pages you will find the upload instructions to ShareFile.

## Instructions to Upload Documents to ShareFile

To upload workpapers, technical revisions/post committee revisions, oversight documents and corrective action reports, instead of emailing them to the Indiana CPA Society Peer Review department. Below are the instructions to securely transfer your files through ShareFile. If you have any questions, or problems, please contact Nichole at (317) 726-5023, or send an email to nfavors@incpas.org.

- The web address for INCPAS ShareFile site is https://incpas.sharefile.com/filedrop
- Or you can visit http://www.incpas.org/advocacy-compliance/compliance/peer-review and under **Reviewer** click on the Sharefile Upload link.

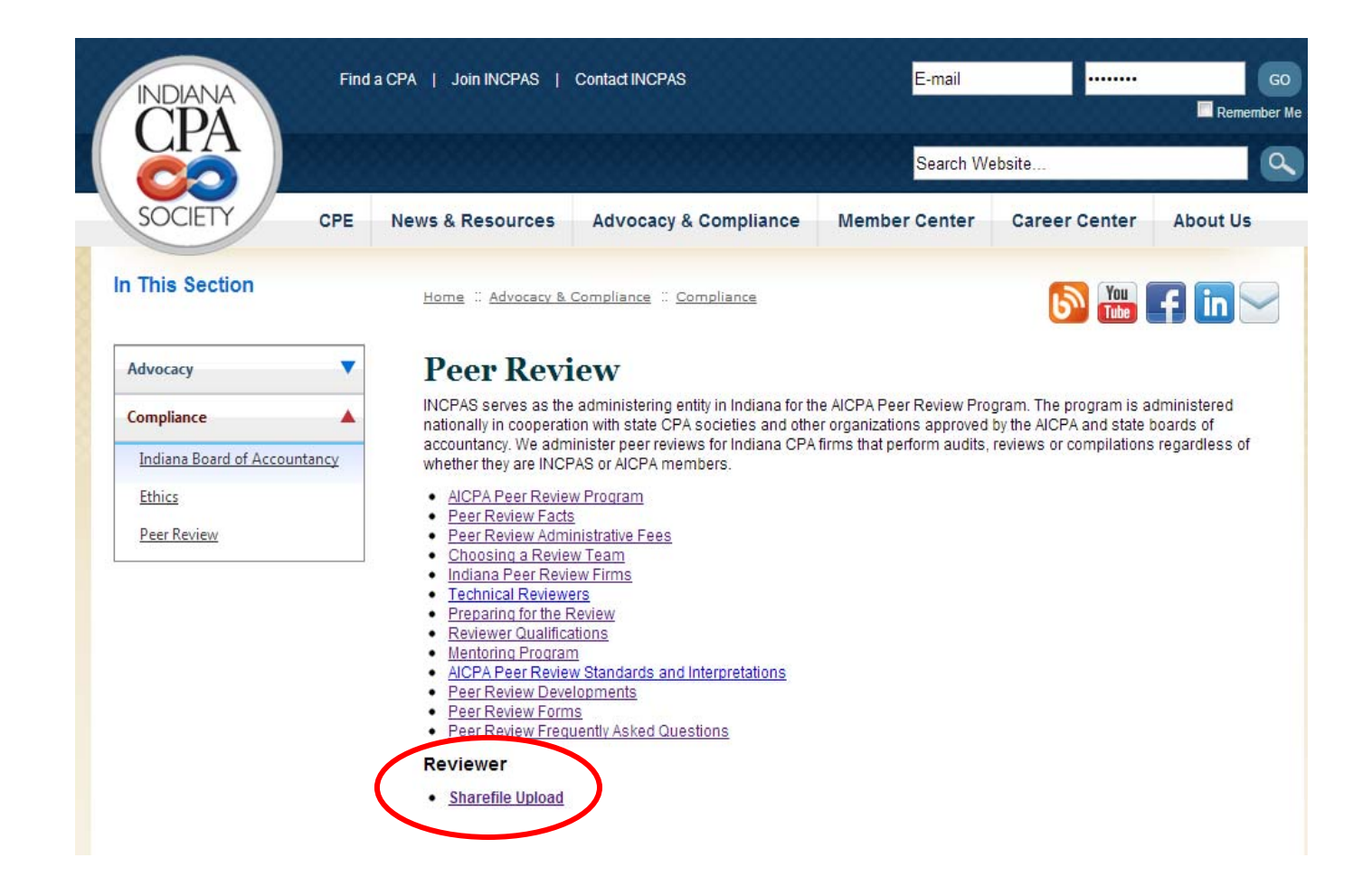

- Enter the following information into the following fields: Email, First Name, Last Name and Company.
- Click the Continue to File Drop

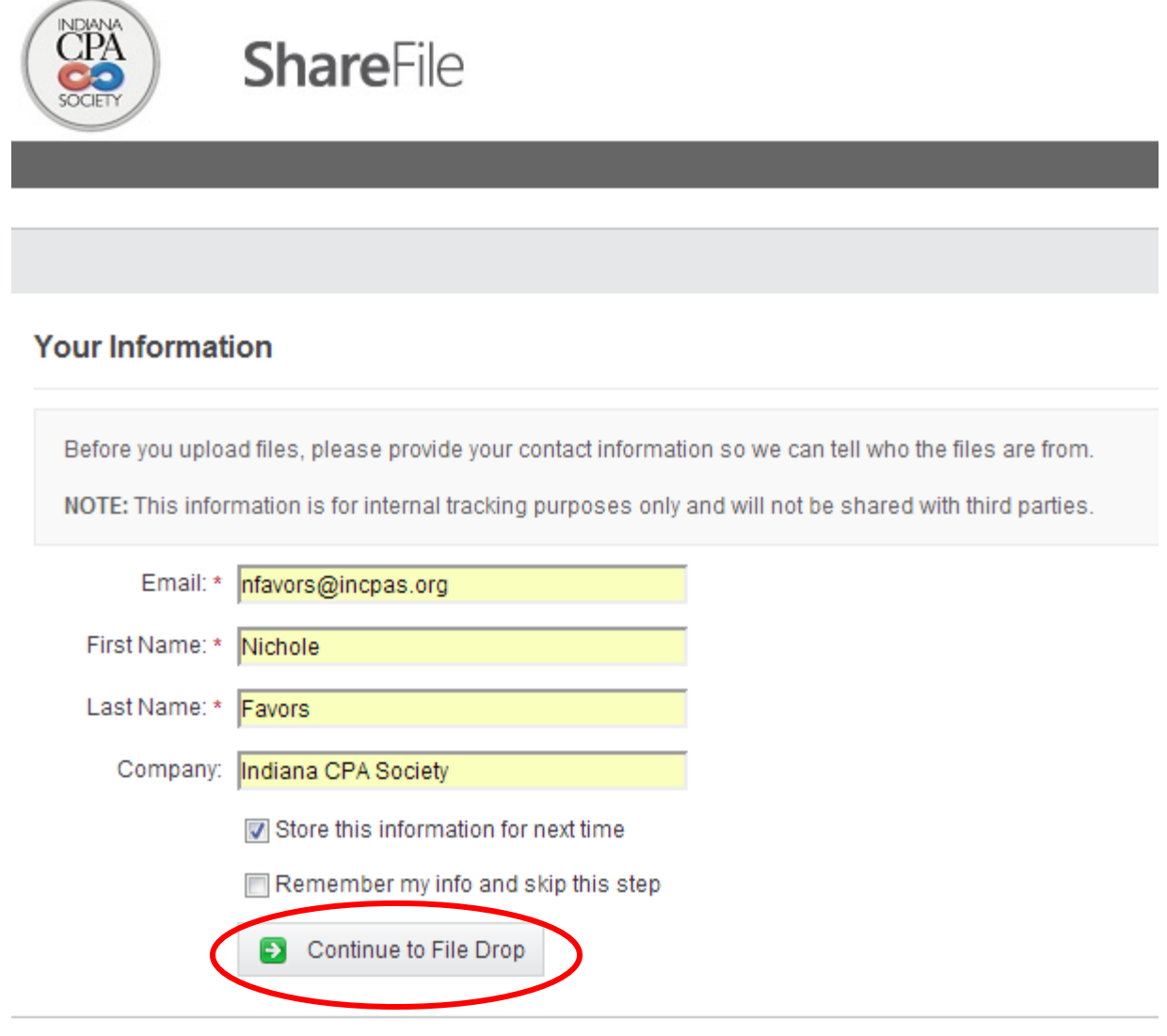

- You are now ready to upload your files. Under Send to: Choose Recipient. You have the option to sending your files to Katy Batt or Nichole Favors.
- Choose Files or **drag and drop files**

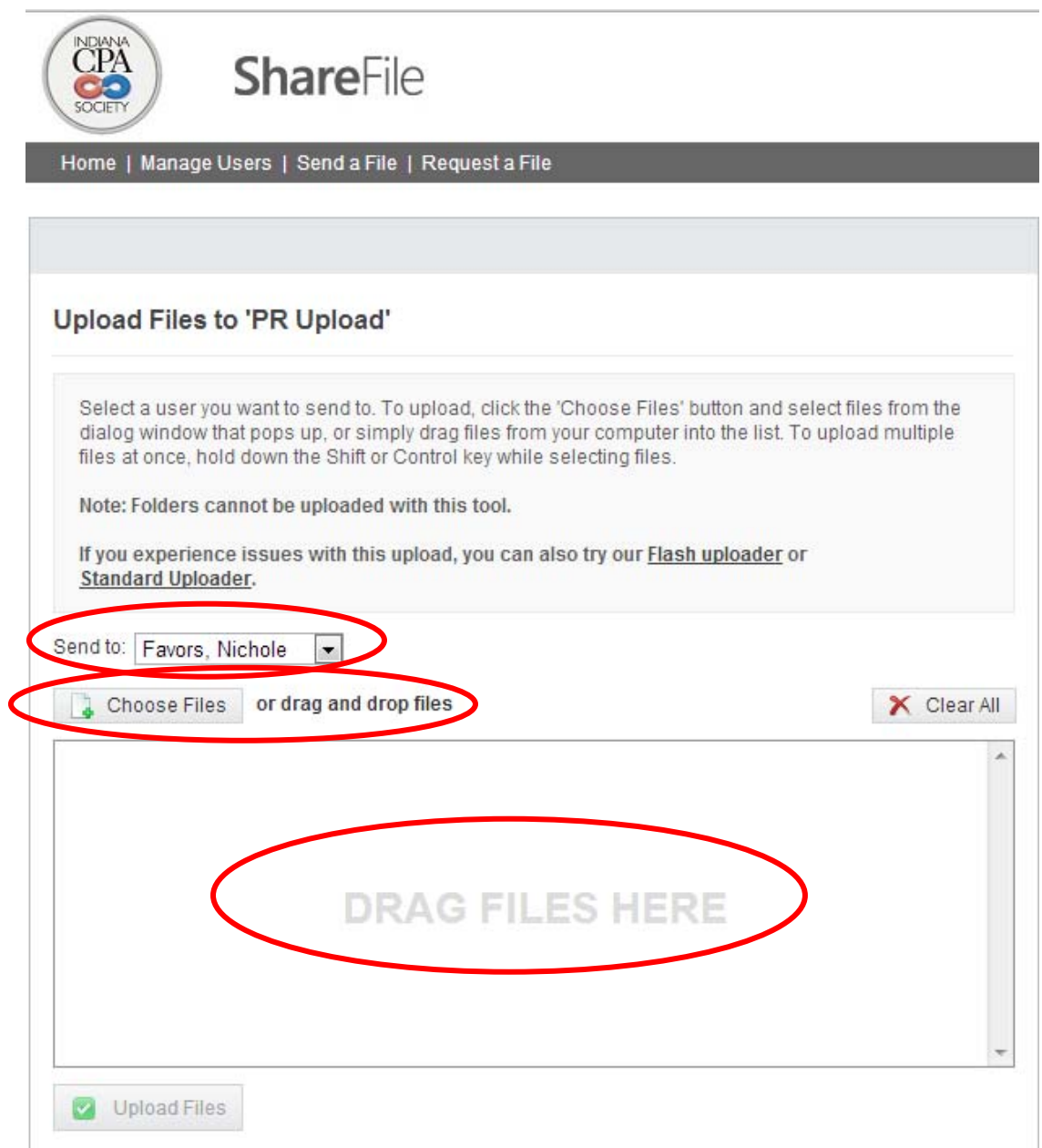

Once you choose all the files that you need to upload, click on the Upload Files button.

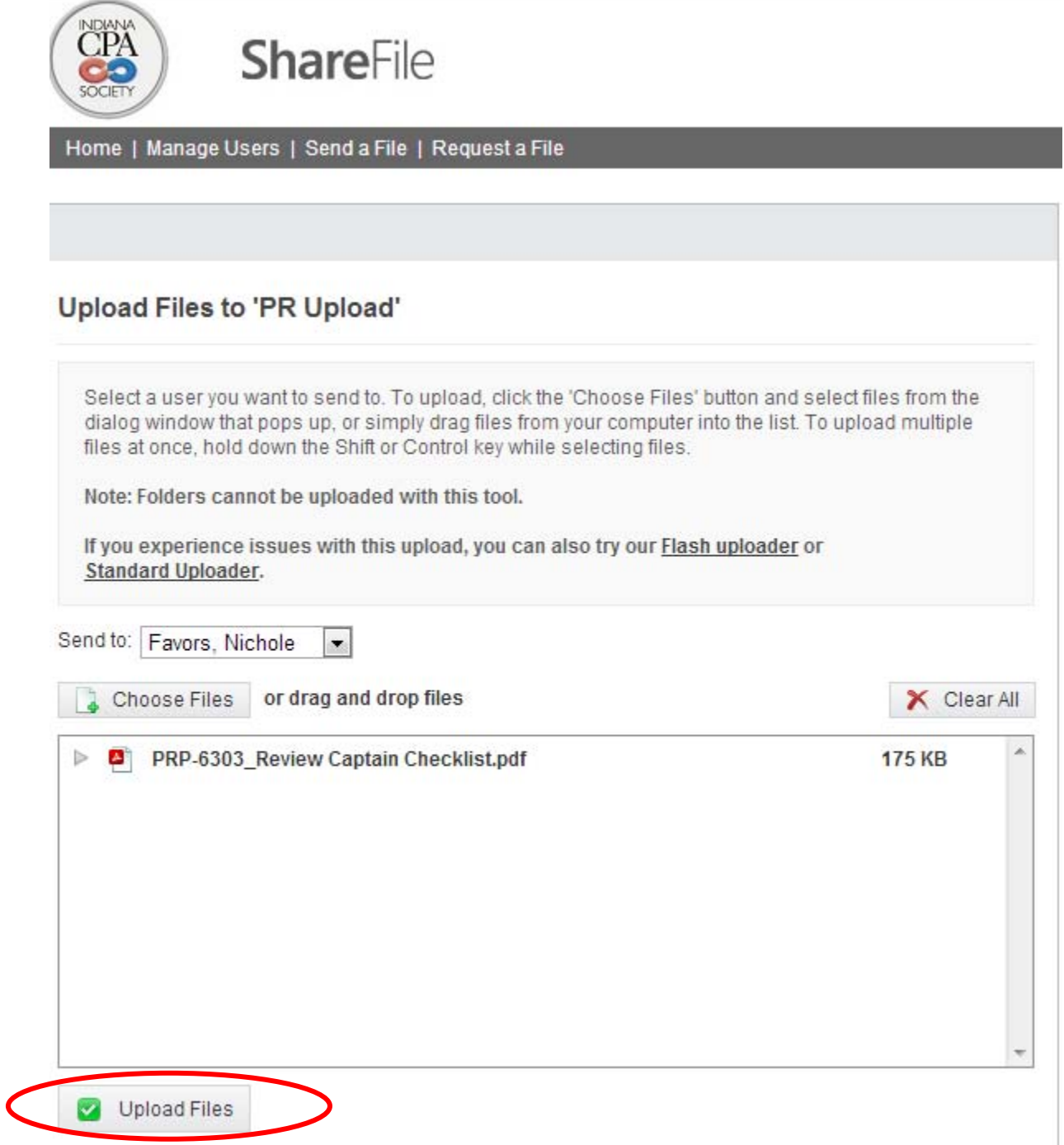

 Once you have completed the upload you will receive the following confirmation that your files were uploaded successfully.

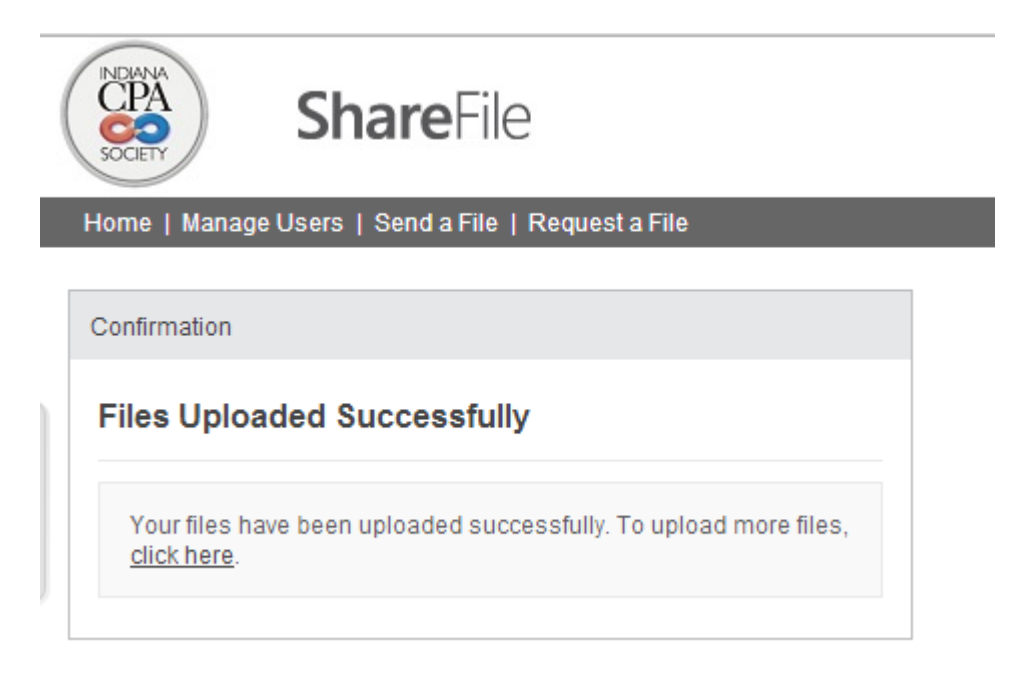

**Following the above instructions will avoid delays in processing workpapers. Remember, documents that are not submitted as instructed will not be logged in, and this could cause you to receive an overdue letter.** 

**If you have any questions regarding any of the above instructions, please contact the Peer Review Department at:** 

> **Indiana CPA Society Peer Review Department peerreview@incpas.org (317) 726-5000 (800) 272-2054**